# **Rechnungswesen**

# ⇐ **[Vertrieb](https://wi-wiki.de/doku.php?id=anwendung:erp-systeme:open_source_erp-system:dolibarr:vertrieb)**

## **[Projekte](https://wi-wiki.de/doku.php?id=anwendung:erp-systeme:open_source_erp-system:dolibarr:projekte)** ⇒

{(rater>id=1|name=Rechnungswesen|type=rate)}

Der Funktionsbereich Rechungswesen beinhaltet die Module Kundenrechnung und Lieferantenrechnung. Über verschiedene Kategorien erhält der Benutzer einen schnellen Überblick über den Verlauf und den Status der Rechnungen.

## **Kundenrechnung**

#### **Modul: Rechnungen**

Einstellung der Nummerierung sowie der Rechnungsvorlagen. Zudem sollte das Modul Banken und Geld aktiviert werden. Dieses schaltet den Funktionsbereich Finanzen frei. Anschließend kann das Geschäftskonto hinterlegt werden. Sollte das Konto hinterlegt sein kann in den Einstellungen der Rechnungen die Zahlungsart per Lastschrift vorgeschlagen werden. Zudem werden bei Auswahl von Banküberweisung das hinterlegte Konto und dessen Kontodaten in die Rechnung reingeschrieben.

Eine Kundenrechnung kann ohne ein vorher erstellte Angebot oder einer Kundenbestellung erstellt werden.

Unterschieden wird unter folgende Typen:

- Standardrechnung: Stellt eine normale Rechnung vom Unternehmen an den Kunden dar.
- Anzahlungsrechnung: Kann verwendet werden, wenn eine Anzahlung vom Kunden erfolgt ist. Diese kann als Vorkasse und damit Vorab vor Erbringung der Leistungen eintreffen oder nach Erbringung der Leistungen als Ratenzahlung.
- Ersatzrechnung: Wird eine vorhanden Kundenrechnung storniert, kann für diesen Zweck eine Ersatzrechnung erstellt werden.
- Gutschrift zur Rechnungskorrektur: Wird benötigt, sollten einem Kunden Skonto oder Gutschriften gewährt werden.

Nach Auswahl vom Typ werden Rechnungsdatum, Konditionen und Zahlungsart festgelegt. Nach Eingabe der Werte kann eine Rechnung erstellt werden. Anschließen müssen die Postionen eingetragen werden. Nach Freigabe der Kundenrechnung wird diese erstellt.

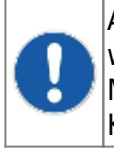

Aus einer Kundenbestellung kann ein automatischer Entwurf einer Kundenrechnung erstellt werden. Dadurch werden schon die zuvor angelegten Positionen übernommen.Dazu muss im Modul Workflow folgende Einstellungen aktiviert werden "Erstelle eine automatische Kundenrechnung, nachdem eine Kundenbestellung geschlossen wurde".

Nach Freigabe wird die Kundenrechnung erstellt. Ein Beispieldokument kann der Anlage entnommen werden.

Die Rechnung kann per Email oder über einen sonstigen Weg versendet werden. Zum Nachvollziehen über den Status der getätigten Zahlung, kann ein Zahlungseingang eingetragen werden.

## **Lieferantenrechnung**

Eine Lieferantenrechnung kann unabhängig von einer Lieferantenbestellung erzeugt werden. Die Eigenschaften und Attribute verhalten sich dabei wie bei der Kundenrechnung.

#### **Weitere Informationen zu diesem Thema**

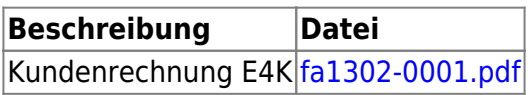

{(rater>id=0|name=likes Rechnungswesen|type=vote)}

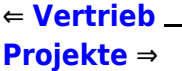

{(rater>type=localstat)}

From: <https://wi-wiki.de/> - **Wirtschaftsinformatik Wiki - Kewee**

Permanent link: **[https://wi-wiki.de/doku.php?id=anwendung:erp-systeme:open\\_source\\_erp-system:dolibarr:rechnungswesen](https://wi-wiki.de/doku.php?id=anwendung:erp-systeme:open_source_erp-system:dolibarr:rechnungswesen)**

Last update: **2015/04/20 15:18**

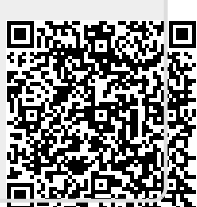